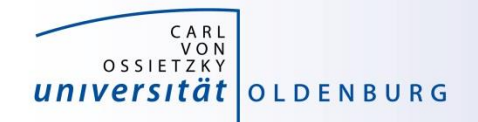

# Introduction to High-Performance Computing

# Session 06 Matlab Distributed Compute Server (MDCS)

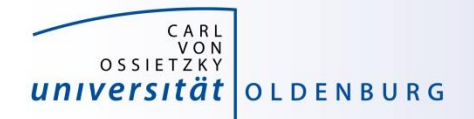

# **Introduction to MDCS**

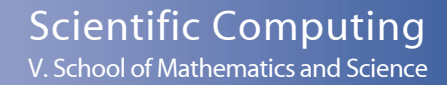

#### What is MDCS

Matlab on your desktop computer:

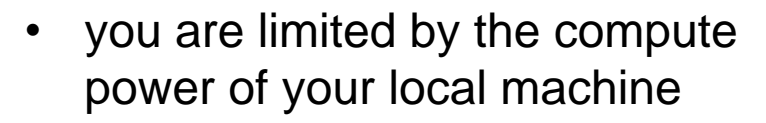

- memory
- CPU speed
- you can only run one job at a time
- your machine may become unusable while your Matlab job is running

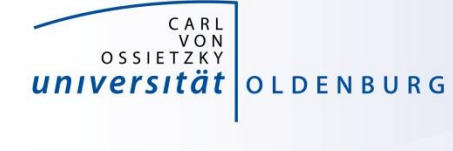

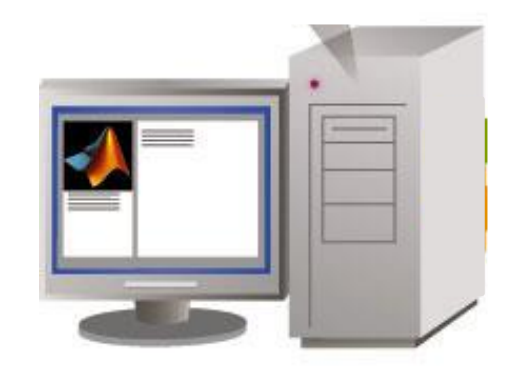

Scientific Computing V. School of Mathematics and Science

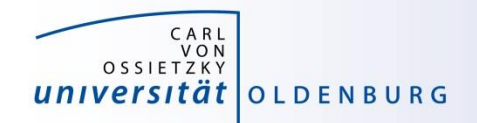

#### What is MDCS

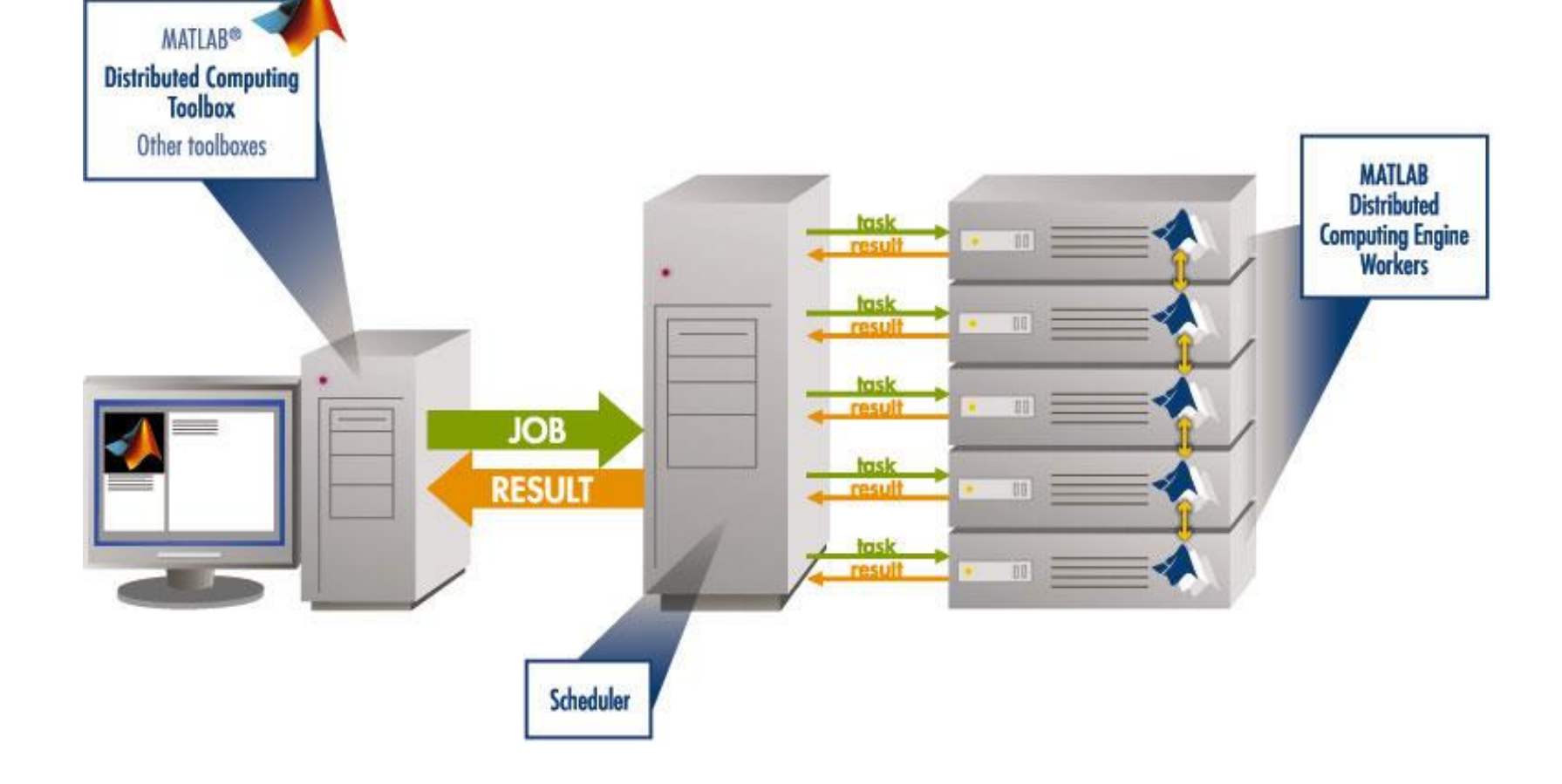

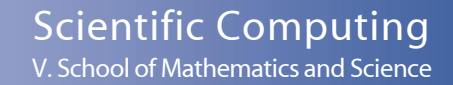

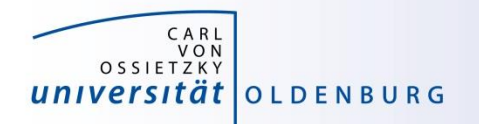

#### Parallel Computing with Matlab *(taken from MathWorks marketing)*

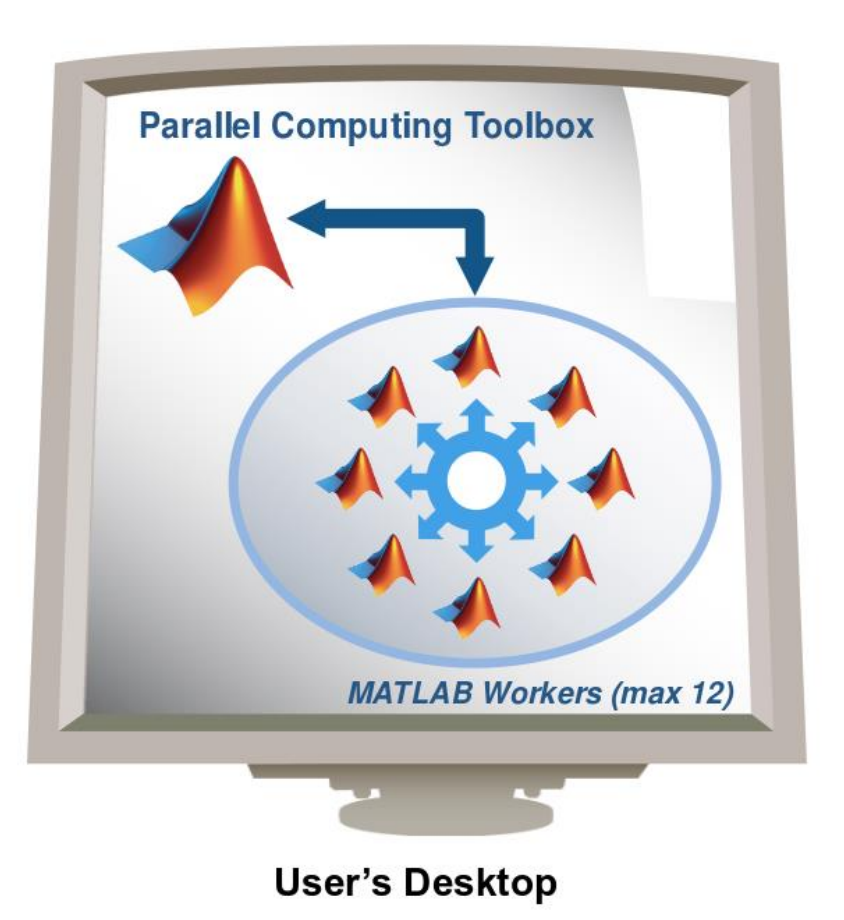

- easily experiment with explicit parallelism on multicore machines
- rapidly develop parallel applications on local computer
- take full advantage of desktop power, incl. GPUs
- separate compute cluster not required

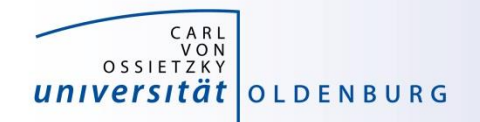

# Parallel Computing with Matlab

*(taken from MathWorks marketing)*

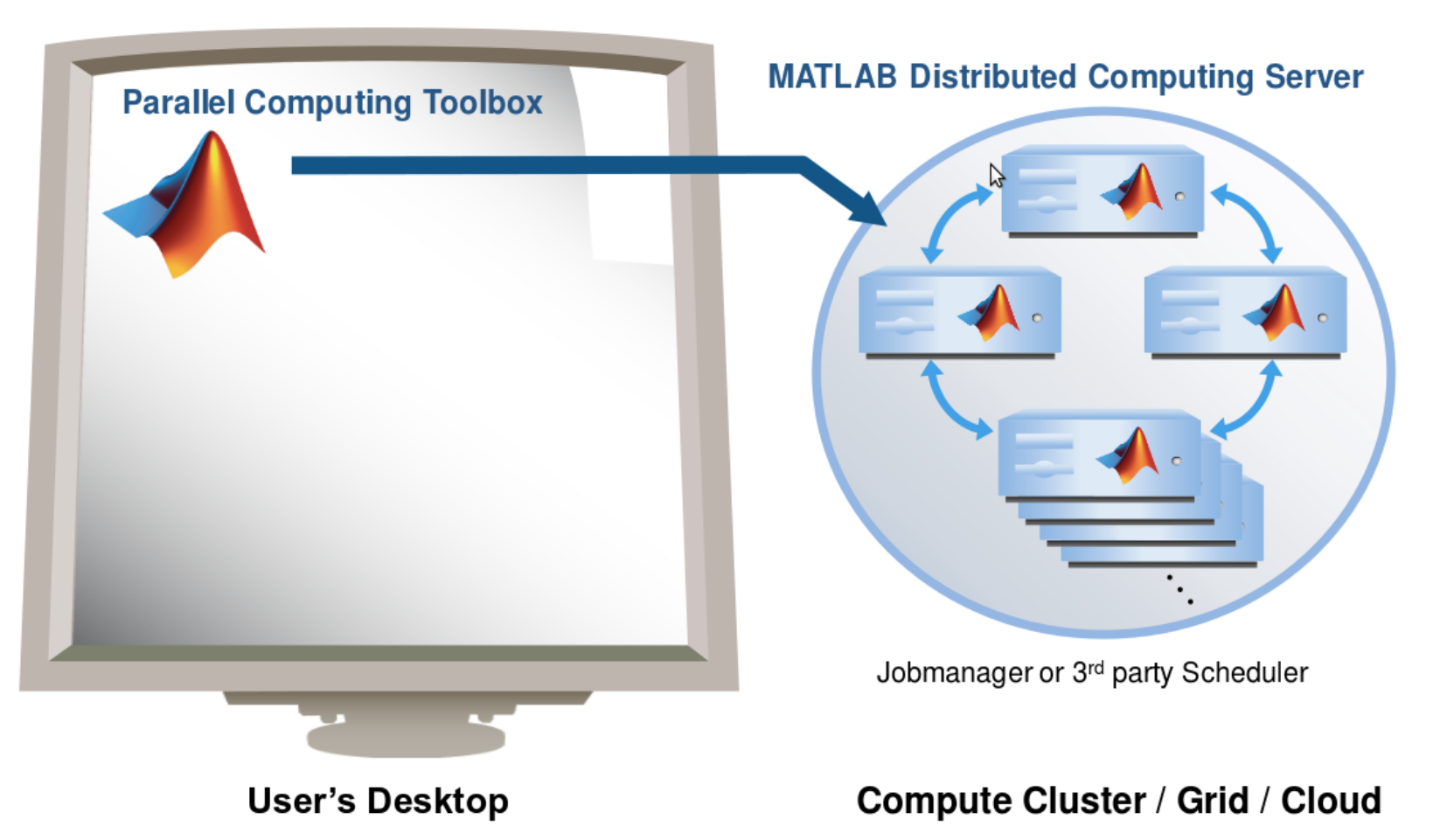

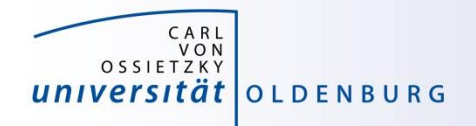

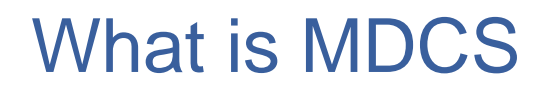

- MDCS allows you to off-load Matlab programs to a compute server
- simplified workflow
	- you can develop and test your application locally before submitting jobs, also in parallel
	- results are automatically returned to your local machine for postprocessing
- the Parallel Computing Toolbox provides utilities for parallelization
	- task-parallel
	- data-parallel

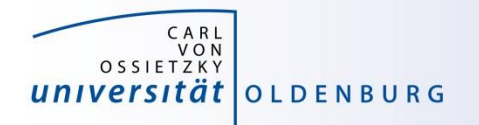

# Why to use MDCS on the Cluster?

- MDCS on the HPC cluster includes 272 worker licenses
	- these are in addition to the normal Matlab licenses (which used to be limited to 200 for the whole university)
	- you can use also any of the toolboxes (were limited to 50)
	- allows the control over used licenses and prevents failed jobs
	- for fair sharing not more than 36 MDCS licenses should be used per job and at most two jobs per user (hard limit)
- ease of use
	- no need to learn about job scripts
	- work within known Matlab environment

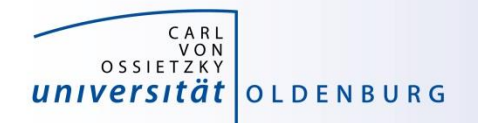

# Parallel Computing with Matlab

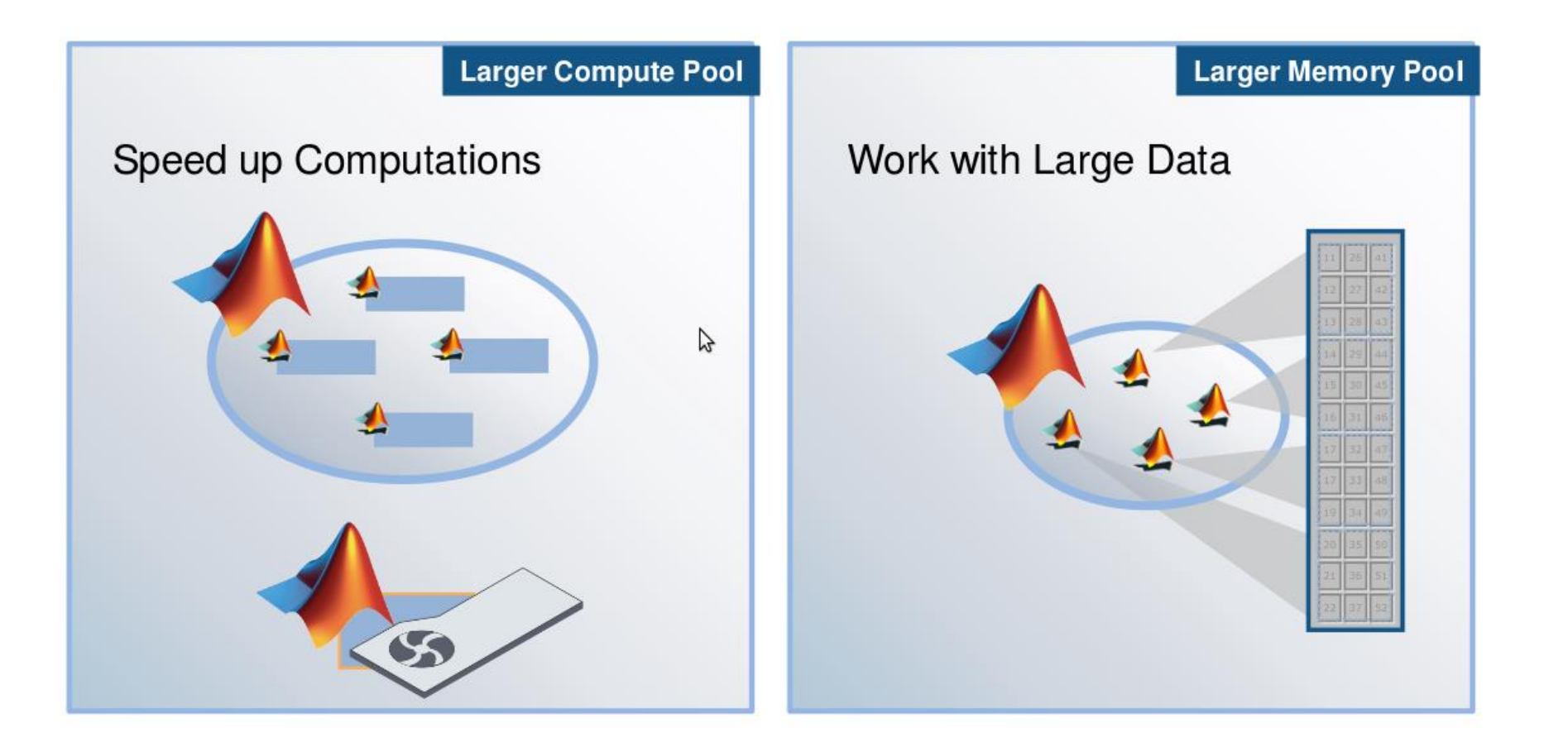

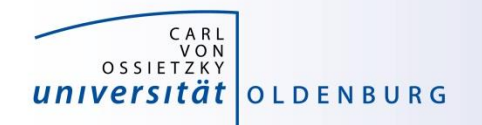

# Parallel Computing with Matlab

## Three levels of Integration:

**Support built into Toolboxes** 

**High-level Programming Constructs** (e.g. parfor, batch, distributed)

Low-level Programming Constructs (e.g. Jobs/Tasks, MPI-based)

**Greater Functionality** 

Use

Ease of

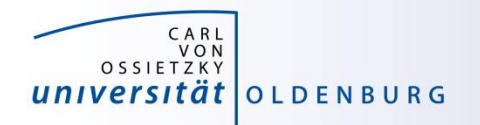

#### Parallel Computing Support in Toolboxes

- Optimization Toolbox
- Global Optimization Toolbox
- Statistics Toolbox
- Simulink Design Optimization
- Bioinformatics Toolbox
- Communications Toolbox
- Model-Based Calibration Toolbox
- ... and more

#### see

<http://www.mathworks.com/products/parallel-computing/builtin-parallel-support.html>

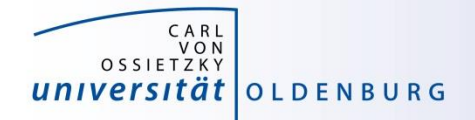

# **Configuration of MDCS**

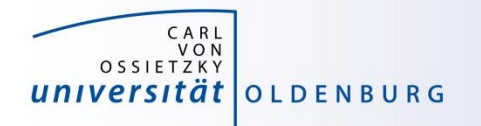

- before you can use MDCS a few preparations are needed (only needed to be done once)
	- Matlab needs to be installed (see local web page) on your local machine, version must match to version on cluster (e.g. R2016b)
	- your local machine must be able to login to CARL/EDDY via ssh
		- Linux/Mac have ssh per default, for Windows you can use PuTTY
		- if you are not in the university network you also need to connect to a VPN (see HPC-Wiki for details)
	- a number of files (from a zipped archive from the HPC-Wiki) have to copied to your local Matlab directory (depending on the setup of your local machine, your system admin has to help you)
	- a parallel configuration has to be setup with Matlab

see [https://wiki.hpcuser.uni-oldenburg.de/index.php?title=Configuration\\_MDCS\\_2016](https://wiki.hpcuser.uni-oldenburg.de/index.php?title=Configuration_MDCS_2016)

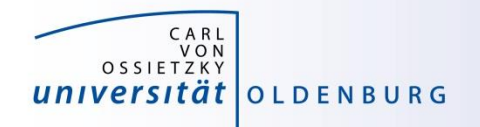

# Configuration of MDCS

• login to a computer with correct version of Matlab installed

**ssh -X hpc<nn>@134.106.219.162**

- password: **\_hpc\$17<nn>\_**
- replace **<nn>** with **01**, **02**, .. or **08**
- start Matlab

**matlab &**

- maybe slow
- server configuration is already done
- add user configuration for your university account

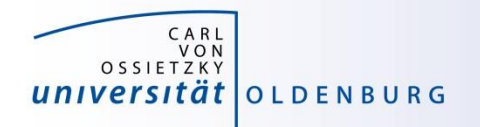

- once you have completed the setup you can submit jobs to the cluster
	- example parameter sweep for 2<sup>nd</sup>-order ODE (taken from the [HPC-Wiki\)](https://wiki.hpcuser.uni-oldenburg.de/index.php?title=Basic_Examples_MDCS_2016)
	- dampened oscillator

$$
\sum_{1,2,...}^{5} \dot{x} + \sum_{1,2,...}^{5} x = 0
$$

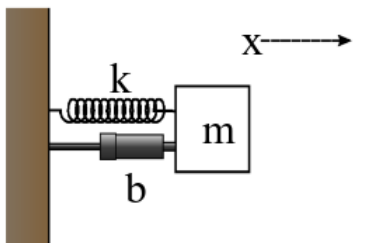

- simulate with different values for *b* and *k*
- record peak value for each run

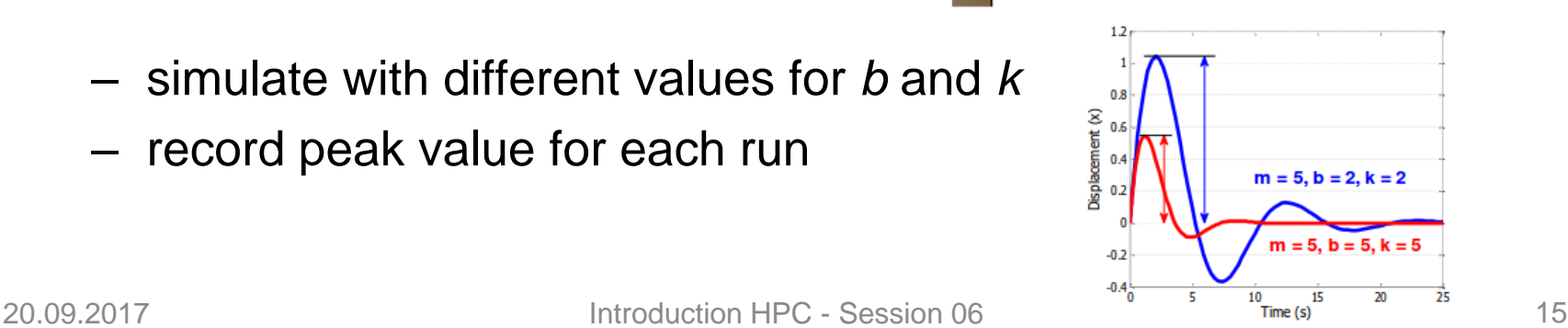

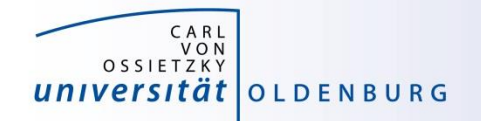

### 2<sup>nd</sup>-order ODE for example

#### odesystem.m

```
function dy = odesystem(t, y, m, b, k)% 2nd-order ODE
%
% m*X'' + b*X' + k*X = 0
%
% --> system of 1st-order ODEs
%
% y = X'
% y' = -1/m * (k*y + b*y')
% Copyright 2009 The MathWorks, Inc.
dy(1) = y(2);
dy(2) = -1/m * (k * y(1) + b * y(2));dy = dy(:); % convert to column vector
```
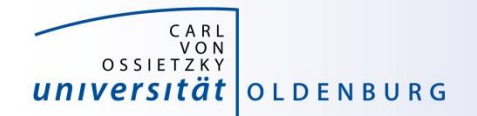

#### Parameter Sweep: serial Matlab code

#### paramSweep\_batch.m

```
%% Initialize Problem
m = 5; % mass
bVals = 0.1:.1:15; % damping values (step .1)
kVals = 1.5:.1:15; % stiffness values (step .1) damping
[kGrid, bGrid] = meshgrid(bVals, kVals);
peakVals = nan(size(kGrid));
%% Parameter Sweep
tic;
for idx = 1:numel(kGrid)% Solve ODE
  [T, Y] = ode45(\theta(t, y) odesystem(t, y, m, bGrid(idx), kGrid(idx)), ...
    [0, 25], ... % simulate for 25 seconds
    [0, 1]); % initial conditions
  % Determine peak value
  peakVals(idx) = max(Y(:,1));end
t1 = toc;
```
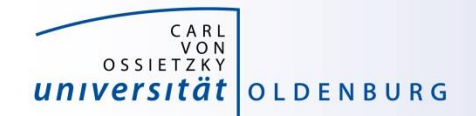

#### Parameter Sweep: parallel Matlab code

#### paramSweep\_batch.m

```
%% Initialize Problem
m = 5; % mass
bVals = 0.1:.1:15; % damping values (step .1)
kVals = 1.5:.1:15; % stiffness values (step .1) damping
[kGrid, bGrid] = meshgrid(bVals, kVals);
peakVals = nan(size(kGrid));
%% Parameter Sweep
tic;
parfor idx = 1:numel(kGrid)
  % Solve ODE
  [T, Y] = ode45(\theta(t, y) odesystem(t, y, m, bGrid(idx), kGrid(idx)), ...
    [0, 25], ... % simulate for 25 seconds
    [0, 1]); % initial conditions
  % Determine peak value
  peakVals(idx) = max(Y(:,1));end
t1 = toc;
```
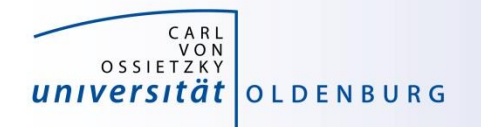

• submitting jobs to the cluster

```
sched = parcluster('CARL'); 
job = batch(sched, 'paramSweep_batch', 'Pool', 7, ...
            'AttachedFiles', {'odesystem.m'});
```
- first command creates a handle for the cluster using the available configuration
- second command creates a job and sends it to the cluster
	- Matlab script is executed on the cluster
	- requests a pool of workers (number of processes is +1 for master)
	- uses default resources unless modified
	- files can be attached but Matlab also automatically attaches needed files (if it can find them and if not disabled)

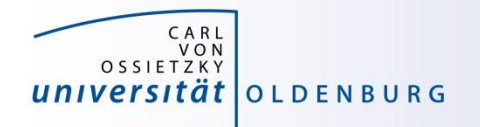

• changing resource allocation

**set(sched, 'CommunicatingSubmitFcn', cat(2, sched.CommunicatingSubmitFcn, {'runtime','72:0:0','memory','4G'}));**

- changes maximum runtime and memory per worker
- path-dependency as alternative to attaching files
	- use addpath within script (.m-files)
	- use AdditionalPath property of scheduler object
	- use absolute path names
	- copy files to the cluster before submitting job

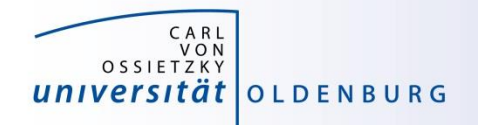

- recovering jobs
	- it is possible to terminate the local Matlab session while jobs are running (or waiting on the cluster)
	- to reconnect

```
sched = parcluster('HERO');
sched.Jobs % to list available jobs
job = sched.Jobs(1) % to get job information
jobData = load(job);
```
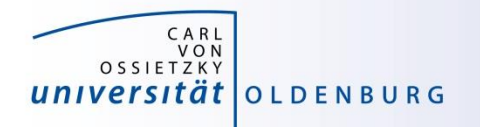

# Monitoring Jobs and Error Tracking

- Matlab Job Monitor for basic information
- use squeue and sacct for additional information from SLURM
- job handle can be used to get information about errors
- Matlab diary for additional log output
- files in the job directory

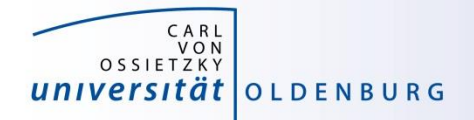

# **MDCS with parfor**

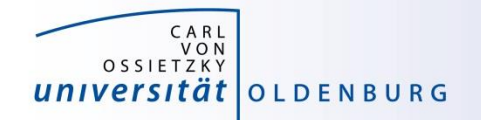

### Mechanics of **parfor** Loops

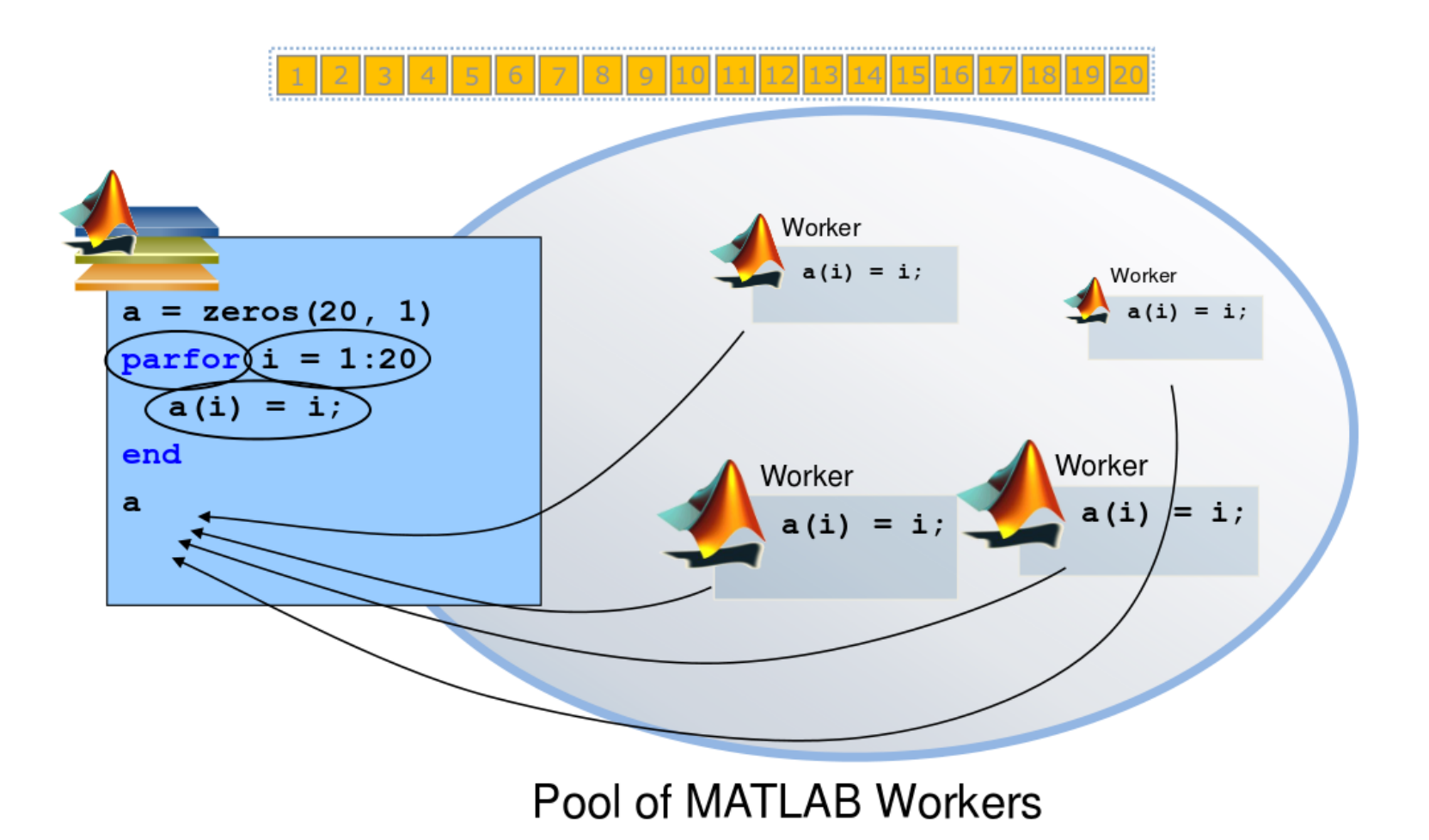

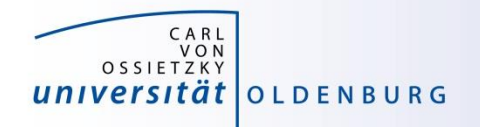

### Converting **for** to **parfor**

- requirements for **parfor** loops
	- task independent
	- order independent
- constraints on the loop body
	- cannot introduce variables (e.g. **eval, load, global**)
	- cannot contain **break** or **return** statements
	- cannot contain another **parfor** loop

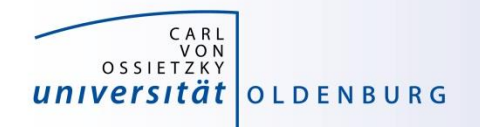

## Variable Classification

• all variables referenced at the top level of the **parfor** must be resolved and classified

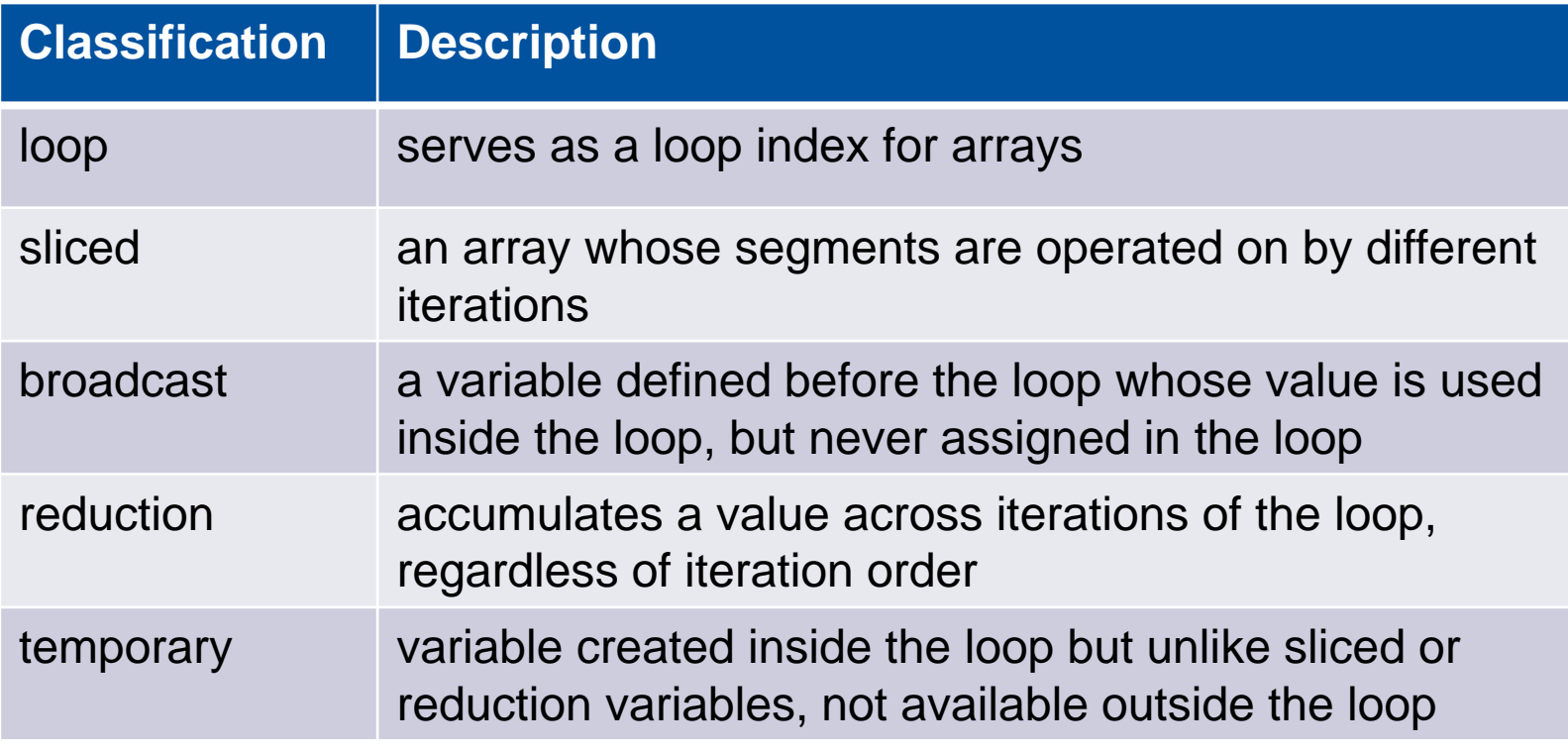

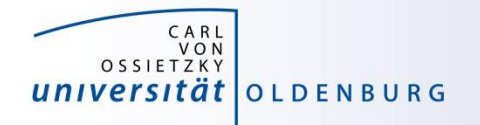

## Variable Classification Example

• matrix-vector multiplication

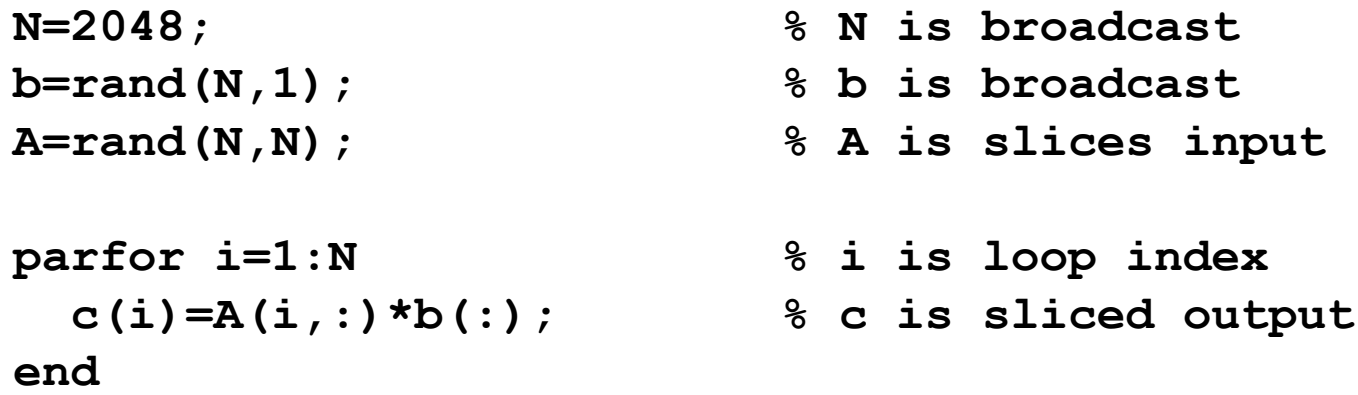

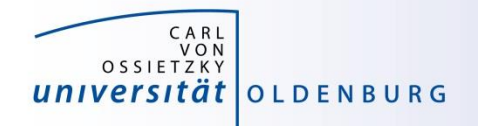

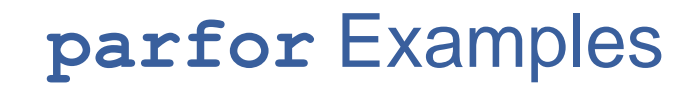

• this example cannot be parallized in **parfor**

```
j=zeros(100); %pre-allocate vector
j(1)=5;
for i=2:100;
   j(i)=j(i-1)+5; 
end;
```
– order of iterations is important

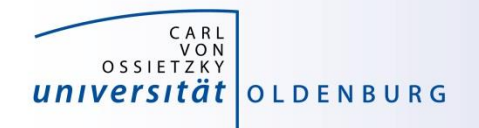

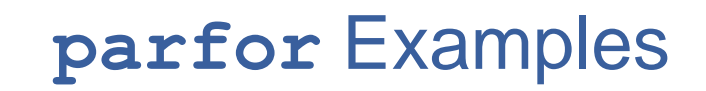

• functions with multiple output may confuse Matlab

```
for i=1:10
   [x{i}(:,1), x{i}(:,2)]=functionName(z,w);
end;
```
– use this instead

```
for i=1:10
      [x1, x2]=functionName(z,w);
       x{i}=[x1 x2];
end;
```
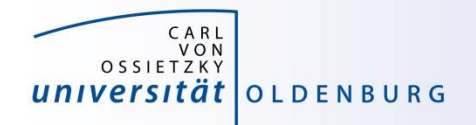

# **parfor** Considerations

- **parfor** often only involves minimal code changes
- if a for loop cannot be converted to **parfor**, consider wrapping a subset of loop body in a function
	- e.g. load works not in **parfor**, however it does work in function that is called inside a **parfor** loop
- more information

[http://blogs.mathworks.com/loren/2009/10/02/using](http://blogs.mathworks.com/loren/2009/10/02/using-parfor-loops-getting-up-and-running/)parfor-loops-getting-up-and-running/

• there is a Code-Analyzer to diagnose **parfor** issues

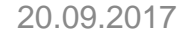

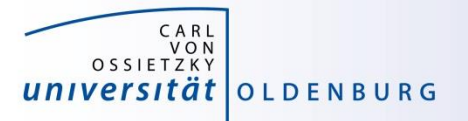

# **MDCS with spmd (single program multiple data)**

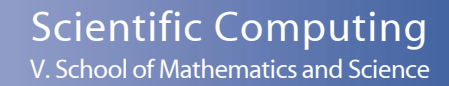

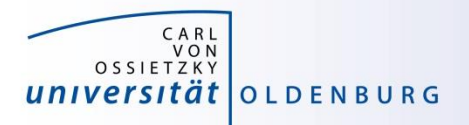

SPMD

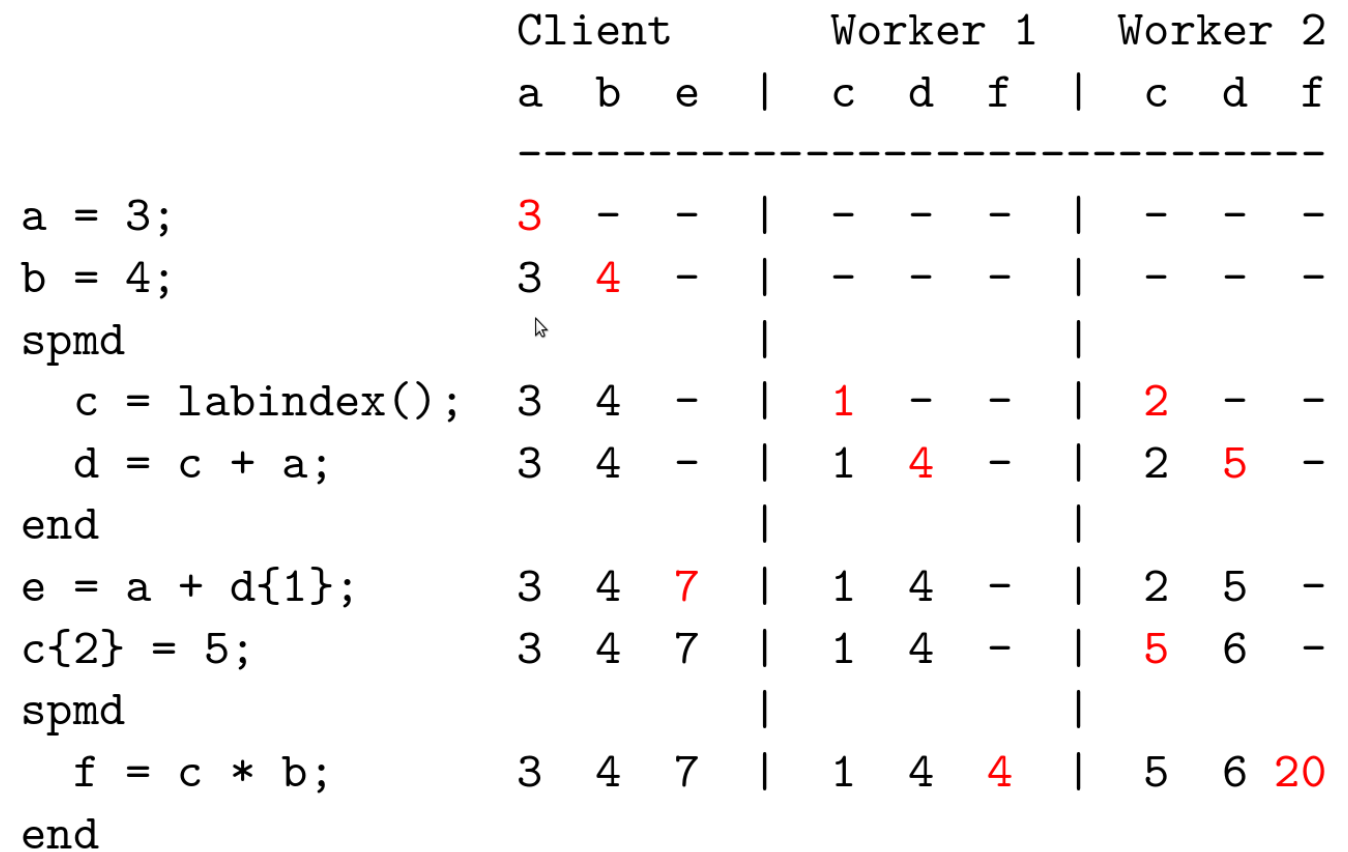

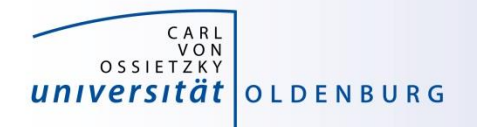

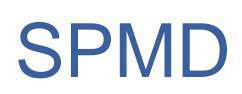

- when a SPMD block ends the workspace is saved, the worker is paused
- data is preserved from one block to the next
- does not apply to SPMD block in a function after the function is completed (as regular variables local to a function)

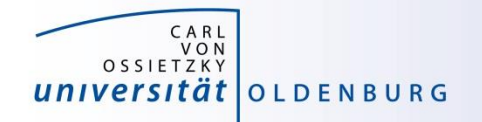

## SPMD Example

$$
x = \text{imread ('balloons. tif ')};
$$
  

$$
y = \text{imnoise ( x, 'salt & pepper', 0.30 )}
$$

```
yd = distributed (y);
```
#### spmd

```
yI = getLocalPart (yd);yI = medfilt2 (yl, [3, 3]);
end
```

$$
z(1:480, 1:640, 1) = y1\{1\};
$$
  
\n
$$
z(1:480, 1:640, 2) = y1\{2\};
$$
  
\n
$$
z(1:480, 1:640, 3) = y1\{3\};
$$

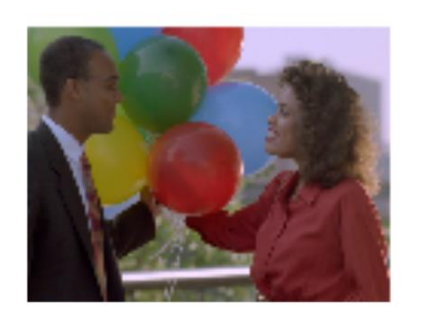

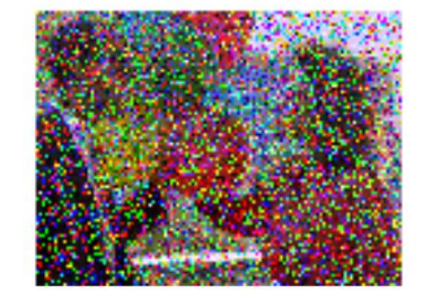

- read image
- add noise to image
- distribute data
- parallel working on image data (filter)
- on master process put together filtered image

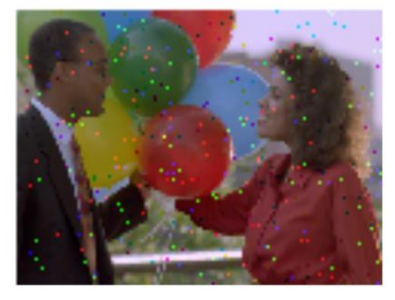

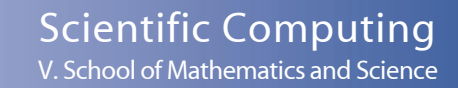

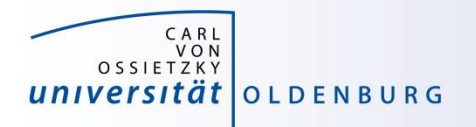

## Distributed Data

- Matlab provides different functions to manage distributed data
	- with distributed(X) you can distribute data among workers
	- with distributed.METHOD you can create data distributed among workers
	- workers can create codistributed data structures which become distributed data outside of the SPMD block
	- a datastore can be distributed to read manage large data files with multiple workers
	- see 'help distributed' for more information

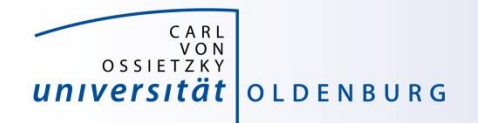

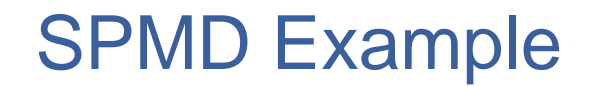

increase contrast of an image

```
%% Read an image
\frac{0}{6}x = imageread('surfsup. tif');
\frac{0}{0}% Since the image is black and white, it will be distributed by columns
\%xd = distributed (x);
%%
   Each worker enhances the contrast on its portion of the picture
\%spmd
      xI = getLocalPart(xd);xI = nIfitter(xI, [3, 3], QadjustContrast);x1 = uint8(xl);
  end
%% Concatenate the submatrices to assemble the whole image
%xf_spmd = [ x | { : } ];
```
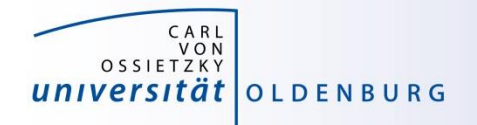

## SPMD Example

- algorithm produces artifacts when parallelized on multiple workers
- problem is that increasing contrast requires information from neighbouring pixel
- distributing the data adds additional boundaries

Filtered on Client

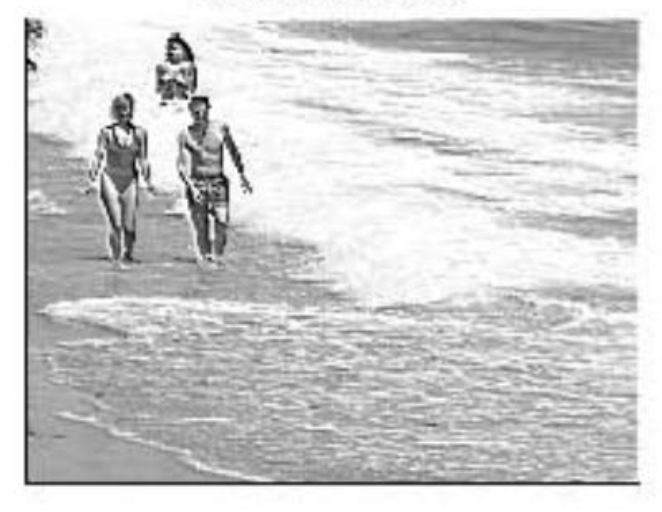

Filtered on 4 SPMD Workers

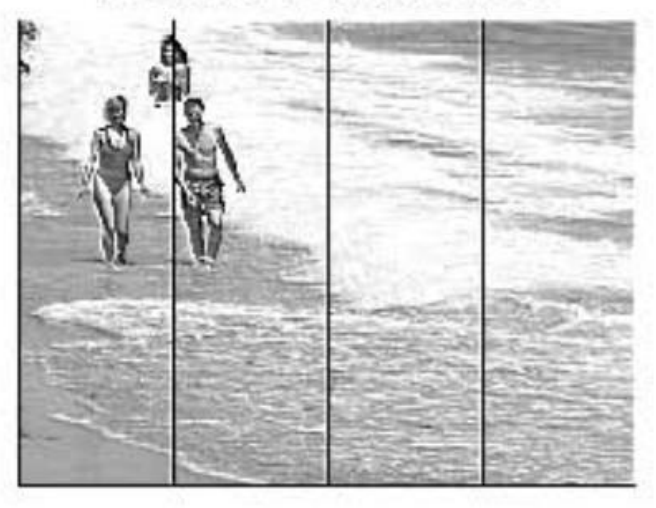

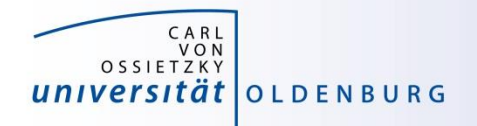

### labSendReceives

- solution is communication between workers
	- each worker has to sent one boundary left and one right
	- each worker has to receive one boundary from left and one from right
	- extra columns are added before filter is applied, and need to be removed again afterwards

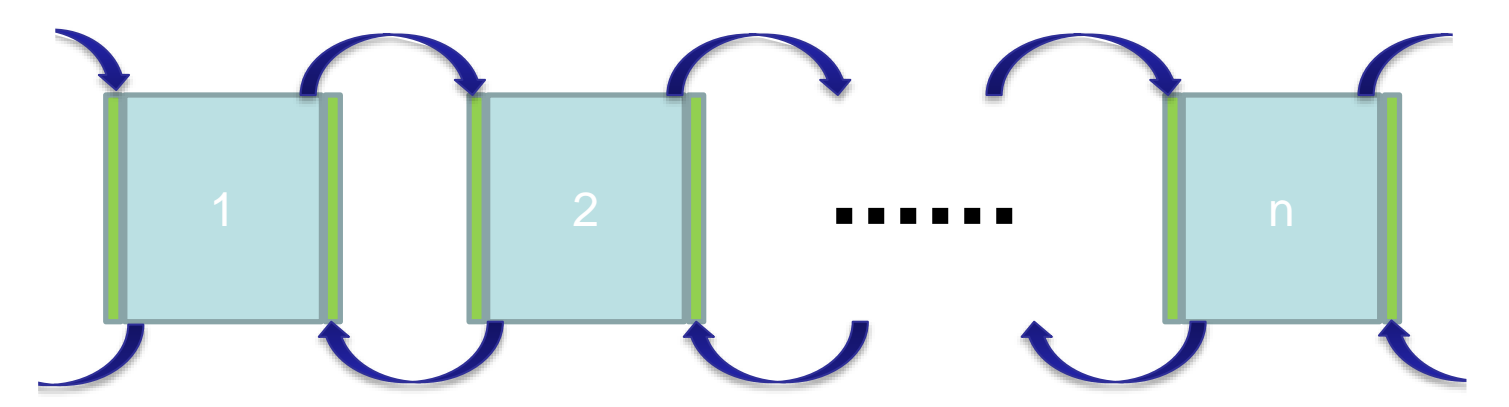

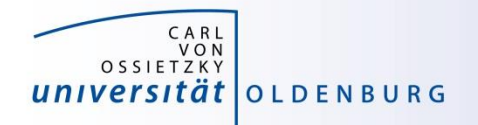

### labSendReceives

• the function labSendReceive simultaneously sends and receives data

**received = labSendReceive(labTo, labFrom, data)**

- sends data to labTo
- receives data from labFrom and stores it in received

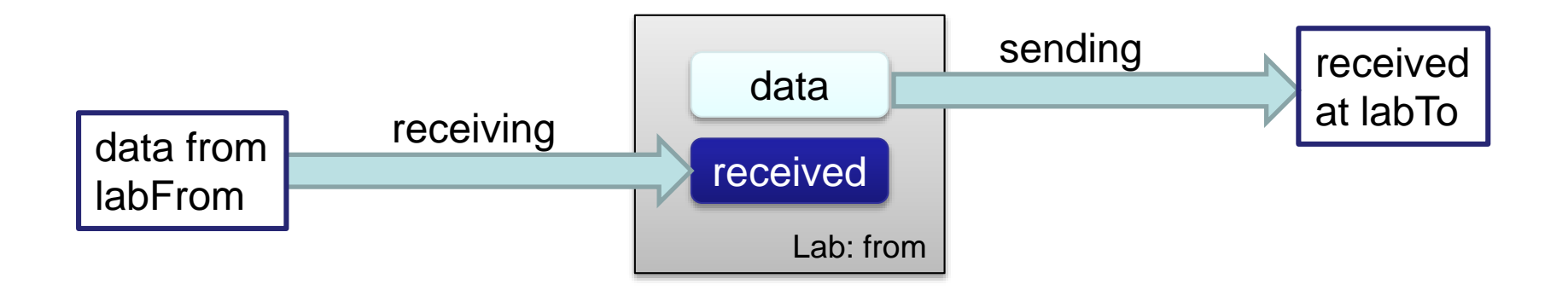

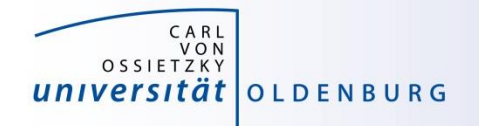

#### **labSendReceive**

```
column = labSendReceive ( previous, next, x1(:,1) );
```

```
if (labindex() < numlabels())x1 = [x1, column];end
                      Ų
column = 1abSendReceive ( next, previous, x1(:,end -1);if (1 < labindex())
 x1 = [column, x1];end
```
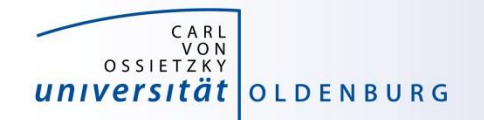

#### Heat Example in Matlab

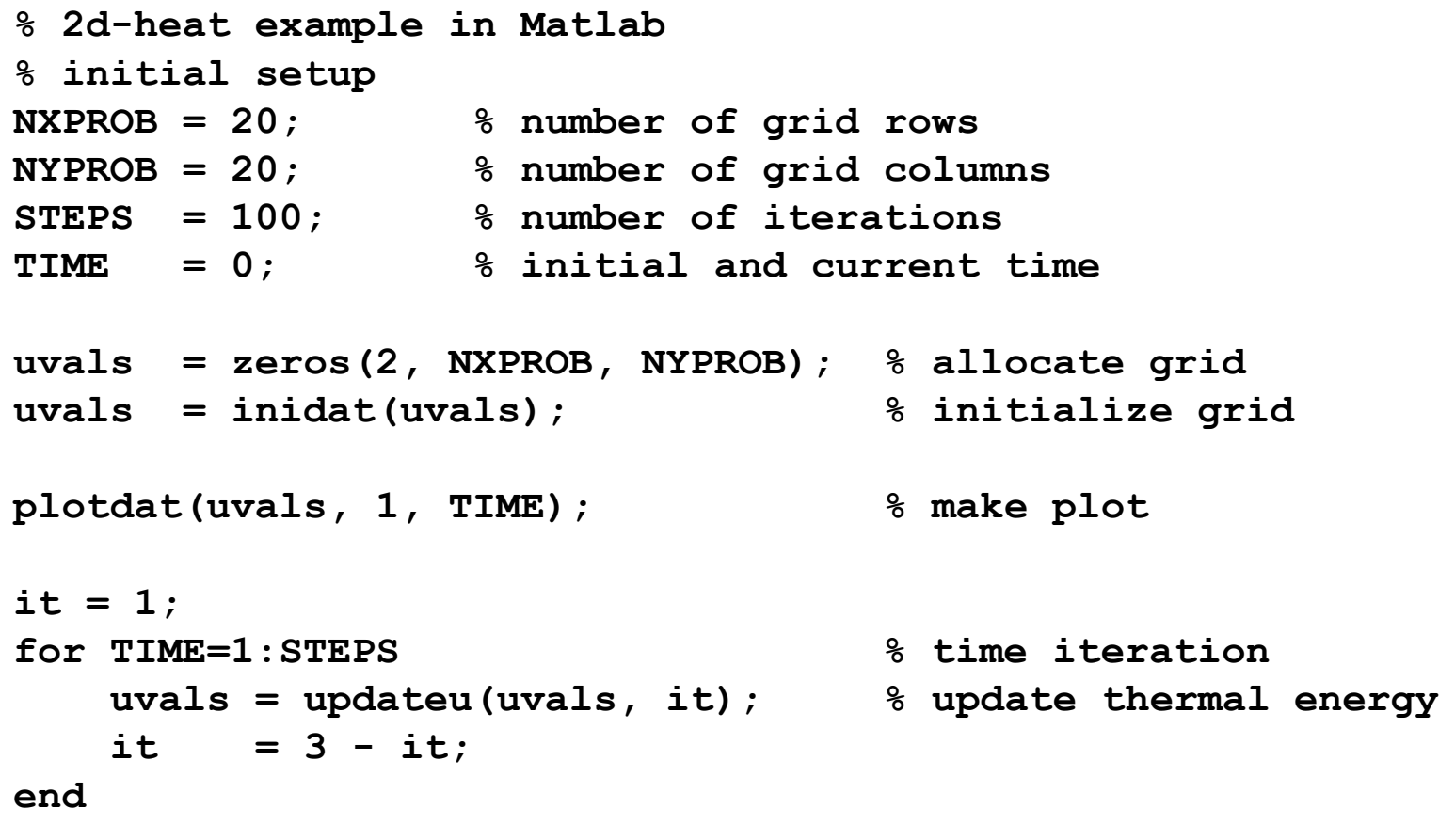

**plotdat(uvals, 1, TIME); % make plot**